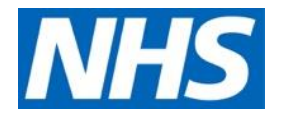

## **Joining MS Teams Live Events from outside the organisation by laptop**

When you've received the link for joining the Teams Live Event, copy and paste it into **Google Chrome** or **Microsoft Edge**. The MS Teams joining screen will now be displayed:

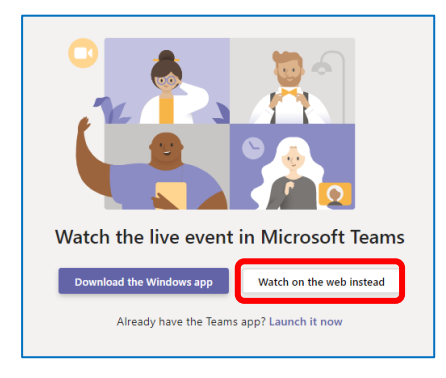

## Select **Watch on the web instead**.

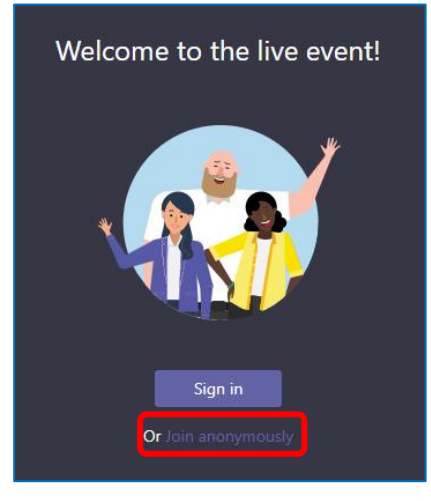

## Click on **Join anonymously**.

You will now join the associated live event.

## **Joining by mobile phone or tablet**

If you are accessing Live Events from a mobile phone or tablet, make sure you have the MS Teams app installed, via the App Store or Google Play. You do not have to sign in to the app, just click the link to go straight into the event.

Need help?

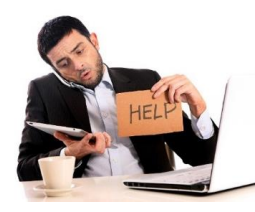

Your organisation's IT service may have restictions in place that will block access to MS Teams Live Events. You will need to contact them if that is the case. If you have any further questions or queries, NHS Improvement IT assistance can be found by calling 0203 747 0100 or emailing [it.support@improvement.nhs.uk](mailto:it.support@improvement.nhs.uk) and for NHS England IT

assistance call 0203 837 8486 (selecting option 2) or email [openservice@atos.net.](mailto:openservice@atos.net)

© NHS England & Improvement 2020